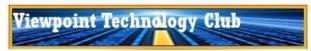

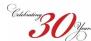

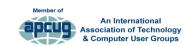

# **NEWSLETTER**

March 1, 2021

|    | 40.0 |     |    |    |     |
|----|------|-----|----|----|-----|
| ln | th   | IS: | ıs | sι | ıe: |

| Upcoming Events                | 1 |
|--------------------------------|---|
| Board Talk                     | 1 |
| Top Tech Stories               | 1 |
| • Tech Hour                    | 2 |
| Apple iPad / iPhone            | 2 |
| Microsoft Windows              | 2 |
| • Android                      | 2 |
| Streaming Media &              |   |
| Smart Home                     | 2 |
| • Other Tech - Health/Fitnesss | 3 |
| Other Technology               | 3 |
| Learning Opportunities         | 3 |

Archived Newsletters are available on the club's website (<u>www.vptechclub.org</u>).

<u>Click here to provide feedback</u> on how

we can help you better use technology.

#### Upcoming Events—Learn More About Technology

Virtual Live Workshops

- Kate Gertz Kate is a resident of Sunland Village East in Mesa where she leads the Mac SIG. She is offering these workshops:
  - MAC OS Not scheduled—Contact Kate if interested.
  - \* Pages for iPadOS Not scheduled—Contact Kate if interested.
  - \* Dates, times, costs and registration information
- **Computer Booters** has arranged with the Microsoft Store personnel of Chandler to sponsor Microsoft virtual workshops. Click here to registe for any of the following classes
  - \* Make Your Life More Creative, Organized and Secure with Microsoft 365 - March 9th @ 10:00 am AZ time
  - \* Fundamentals of PowerPoint March 23rd @ 10:00 am AZ time

#### Virtual Live Meetings

- Geeks on Tour Sunday at 12:00 noon AZ time.
- Tech for Seniors Monday at 9:30am AZ time Social, 10:00am Program
- Tinkering with Tech Wednesday at 3:00pm AZ time.
- <u>Leisure World Computer and Technology Club</u> Monday at 8:30am AZ time Social, 8:45am Business, 9:00am Program.

### **Board Talk**

The Technology Club board met on Friday, February 19, 2021. The following decisions were made:

- A survey will be sent to members seeking feedback on the newsletter, website and other topics.
- 2. No Annual General Meeting will be held this season.

The following items were discussed:

- Several Board members indicated they have joined <u>East Valley Assocation of Computer Clubs</u> sessions and found presentations to be informative.
- Copies of all newsletters are posted on the Viewpoint Technology Club website under the Resources heading.
- 30 ROVA members joined our club this season to

- receive all emails that are sent out to members.
- The next newsletter will be sent out March 1. Future newsletters will be sent out each month.
- 5. ROVA has set up a lending library in the park which is located at #422.

Given the uncertainty of which members will return to Viewpoint for the 2021-2022 season, the board members will be reviewing all the things we currently do to run the club. We want to make sure we are doing what is essential and to ensure we have the volunteers needed to run the club. There will be more on this effort in a future newsletter.

Until next time, please stay safe,

Bob King, President

### Top Tech Stories

- Apple Takes Action Against Silver Sparrow Malware Discovered on 30K Infected Macs, Infections have been confirmed in 153 countries and this new malware can also target M1 Macs. Silver Sparrow is being taken very seriously because of how successful it has already been at quietly infecting over 30,000 Macs around the world. Anyone wanting to check if their Mac is infected with Silver Sparrow can read through the "Indicators of Compromise" section of the Red Canary blog post for some pointers on what to look for.
- Password Manager LastPass is making changes to its free service. The last newsletter included an article on password managers. Another article covered password manager LastPass which many consider the top free password manager. If you are a LastPass Free user and access your account across multiple device types, mobile, and desktop, you need to be aware the company has announced that changes are coming your

Starting March 16th, 2021, free users will only be able to choose between having access on their mobile devices (including mobile phones, smartwatches, and tablets) or their computers (including all browsers running on desktops and laptops). On this date, free users will get the chance to choose between mobile and computers and will get three opportunities to switch the active device type to explore what's right for them.

Don't like this? You can either migrate your passwords to another service or tool or pay LastPass the \$2.25 per month (billed annually) for LastPass Premium. If you decide to leave LastPass you can learn here how to leave LastPass and move to another password manager.

And more on LastPass just in... <u>Security researcher recommends against LastPass after detailing 7 trackers</u>. A security researcher is recommending against LastPass password manager after detailing seven trackers found in the Android app, <u>The Register</u> reports. Although there is no suggestion that the trackers, which were analyzed by researcher Mike Kuketz, are transferring a user's actual passwords or usernames, Kuketz says their presence is bad practice for a security-critical app handling such sensitive information. Responding to the report, a spokesperson from LastPass says the company gathers limited data "about how LastPass is used" to help it "improve and optimize the product." Importantly, LastPass tells The Register that "no sensitive personally identifiable user data or vault activity could be passed through these trackers." They added that users can opt out of the analytics. On the LastPass web interface the option is located in the LastPass Privacy settings, accessible via "Account Settings > Show Advanced Settings > Privacy," the spokesperson said. LastPass isn't the only password manager to include trackers like this, but it appears to have more than many popular competitors. Free alternative <u>Bitwarden</u> has just two <u>according to Exodus Privacy</u>, while <u>RoboForm</u> and <u>Dashlane</u> have four, and <u>1Password</u> has none.

(Continued on page 2)

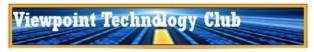

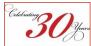

(Continued from page 1)

#### The Tech Hour

- <u>Drones and Autonomous Flight</u> Autonomous Drone Flights using a DJI entry-level drone called the Mavic Mini.
   Maybe you got a drone for Christmas, or maybe you've thought about buying one? Maybe you're just curious how they do that. Pay attention to the TV shows and movies and you will see drones being used in nearly every instance. From HDR photography to field mapping to flying commercially or pleasure, learn how drones can be used for fun and profit.
- Two Factor Authentication (2FA) explained by Dr. Ronald Brown. Securing your accounts has never been more important and can be done with 2FA. This video explains how hackers can get into your account. There are 4 types of 2FA that include text messaging, authenticator apps, push notifications and a physical key.

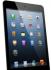

### Apple iPad & iPhone

- Looking for help with an iPad or iPhone problem? Contact club member Dave at #3931.
- How to Use Apple iCloud. Learn about the great online tools in the Apple iCloud suite, and see the basics of how to use them. iCloud is available to anyone who has an Apple ID, and it gives you features such as online cloud storage, a calendar, a contacts list, and much more.
- How to clear 'Other' storage on an iPhone. If your iPhone is running low on storage, a great way to check on what you can delete to clear up a bit of space is by heading to the Settings app. You can check out the iPhone Storage screen under the General menu for a detailed breakdown of your device. However, you may be frustrated to see a portion of your iPhone's storage is taken up by content merely labeled as Other. This guide, reviews what that Other storage category might be comprised of and how to clear it to free up additional space.

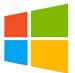

#### **Windows**

**Looking for help with a Windows computer problem?** Several Technology Club members are available to help other club members. Contact Al at # 4926 or Rick at # 0945.

- True or false: You should reboot your computer every day? Rebooting your computer helps keep it running smoothly. It clears the memory, stopping any tasks that are eating up RAM. Even if you've closed an app, it could still tap your memory. A reboot can also fix peripheral and hardware issues. So, how often do you reboot your computer?
- Windows 10 update improves copy-and-paste in a big way. Most folks are familiar with Ctrl + C for copy and Ctrl + V for paste but using these basic commands can lead to formatting issues. With a new "paste as plain text" option, you'll be able to copy text from one source and have it paste to your second source in the correct format no extra spaces, varying font sizes or misaligned colors. For those who don't know, the "paste as plain text" option removes formatting from any copied text before pasting it.

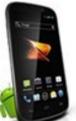

#### **Android**

- <u>How to see which apps can access your microphone and camera</u>. There are many sensors on your smartphone, and two that present some privacy concerns are the camera and microphone. You don't want apps to be accessing these without your knowledge. We'll show you how to see which apps have access. How-to Geek has the steps here.
- Privacy tip: How to delete cookies from your phone. Ask yourself: Are cookies worth the cost? When it comes to cookies, take a good hard look at your priorities. Do you prefer the convenience of a browser like Safari or Chrome or the privacy of a browser that doesn't save cookies in the first

place? It's a hard balance to strike, especially considering how convenient cookies make our browsing experience. They save your login info and keep track of your preferences to show you the content you care about but, of course, that comes at the cost of your privacy.

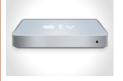

## Streaming Media & Smart Homes

• Get thousands of free audio books on your Google Home. It used to be that "audiobooks" was practically synonymous with Amazon's "Audible," but there's no direct way to play Audible titles on Google Home. Find out how you can make it work. And even though Google Play has sold audiobooks for years, you've only recently been able to

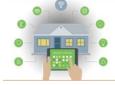

access your library directly from Google Home.

- How To Change Alexa's Voice, Accent & Language. In this video you will learn how to change Alexa's voice
  on Echo Dot. However these instructions will work to change Alex's voice on most Echo devices including
  the Echo Show, Echo Dot and Echo Spot. These instructions will also teach you how you can change the
  language on Alexa. Alexa currently supports several different languages including Spanish, Italian, German,
  French and others.
- <u>Choose the voice of your Google Assistant</u>. You can change the sound of your Google Assistant's voice.
   Changing the voice setting will apply to all of your Google Assistant devices.

(Continued on page 3)

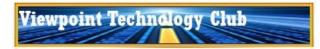

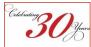

(Continued from page 2)

### Other Technology—Health & Fitness

• There is a big difference between health and fitness. Something a lot of users tend to confuse quite regularly. Fitness wearables and smartwatches continue to be quite interesting for potential buyers, in terms of the health tracking and monitoring capabilities they continue to offer.

**Health** is pretty much defining the overall functioning of your body. Health, for instance, would include aspects such as blood sugar levels, blood oxygen levels, resting and active heart rate, body fat, stress levels, how well you are washing your hands and so on.

**Fitness**, which is derived from this state of well-being, is more about exercise, how your body responds to different levels of activity and the muscle as well as the nervous system conditioning for being active.

Watching what you are eating and keeping your weight in check largely falls under the health umbrella, while daily running or workouts are defined as fitness.

- Startup claims its new wearable can monitor blood sugar without needles. The company says that its secret
  is in its patented spectroscopy materials which are built into the watch and its band. To use it, the wearer
  simply needs to slide the watch on and activate the monitoring from the menu, and after around 20 seconds,
  the data is displayed.
- How to use the Blood Oxygen app on your Apple Watch. So what's the big deal about measuring blood
  oxygen levels? How do you do it on the Apple Watch and why would you want to do it? Here's everything
  you need to know about the Blood Oxygen app on the Apple Watch and why you might want to start using it.
- New studies show how Apple Watch can help detect COVID-19 prior to symptoms and testing A pair of
  new studies highlighted by a <u>CBS News report</u> indicate that smartwatches such as the Apple Watch can help
  detect COVID-19 before the onset of symptoms or a positive test.
- Google working to support COVID-19 Exposure Notifications on wearables. An update to Google Play
  Services beta points to smartwatches and possibly other wearables being used to collect and share COVID19 exposure notification info.
- Google completes acquisition of Fitbit, In late 2019, Google announced a deal with Fitbit to acquire the
  company for over \$2 billion, but in the time since, the deal has had to get the approval of multiple regulatory
  authorities. After getting a thumbs-up from the EU last month, Google has officially completed its acquisition
  of Fitbit. What dos this mean to Fitbit owners?
- A hearing revolution with healthable devices. We have started a hearing revolution with healthable devices that do more for us....they go beyond the traditional hearing aid. Did you ever think that your hearing device would track your physical movements, provide you with a daily brain engagement score, detect a fall and send alerts, answer to voice commands, translate 27 languages in real-time, and much, much more. This session will highlight why you should rethink your hearing healthcare with a healthable.

### Other Technology

Phone photography 101: CNET's guide to taking better pictures. Take your photography to the next level with these mobile phone photography tutorials from shooting tips to editing apps. In this guide, you are taken through the main steps you'll need to take to start shooting better-looking images on Android phones or iPhones, from composition tips to using manual control and editing for impact. If you're serious about your phone photography, there's more to using the phone's camera than just pointing it at your subject and pressing a button.

Topics covered are:

- ♦ Basic phone photography camera tips and tricks.
- ♦ The best photo editing apps for iPhone and Android.
- ♦ Take better night mode photos.
- Take amazing landscape photos using your camera phone.
- ♦ How to take macro photos (close-up shots) with any phone.
- Creative photo projects to try at home with your phone.
- ♦ Take bada\*\* car pics with your phone.
- ♦ The only action sports photography tutorial you need.
- How to take concert photos with an iPhone.
- T-Mobile extends new lower-priced 5G unlimited wireless smartphone plan to those 55 and older. Recently T-Mobile unveiled new 5G unlimited wireless plans with no data throttling and improved hotspot connectivity. Now, the provider is bringing similar improvements to customers aged 55 and older with two new plans. A new Magenta Max Unlimited 55 plan, available now, gives customers aged 55-up two lines for \$90 \$45 per line per month with autopay, taxes and fees included. The new plan includes unlimited 5G and 4G premium data, 40 Gigabytes of hotspot data, 4K video streaming, and free Netflix for each line. The new Magenta Unlimited 55 plan, priced at \$35 per line monthly for two lines with autopay, taxes and fees included, comes with 100GB of premium data, and 5GB of hotspot data, also gets a new perk: free Netflix.

## VPTC Training Classes—Winter/Spring 2021

Access the <u>2020-2021 training course catalog on our website</u> by clicking on the Classes tab. This list of courses consists of various articles and videos that we hope will adequately replace the in-person classes we had planned to offer this season. Additional classes may be added later. If so, you will be notified of their availability. If you have any questions please send us an <u>email</u>.

Our website also has a list of websites that offer online self-study classes. These are free and most do not require you to register. We also have a list of "How To" videos for Apple, Microsoft and other technologies. <a href="https://doi.org/10.1001/journal.org/">These can be found on our website</a> by clicking on the Resources tab.